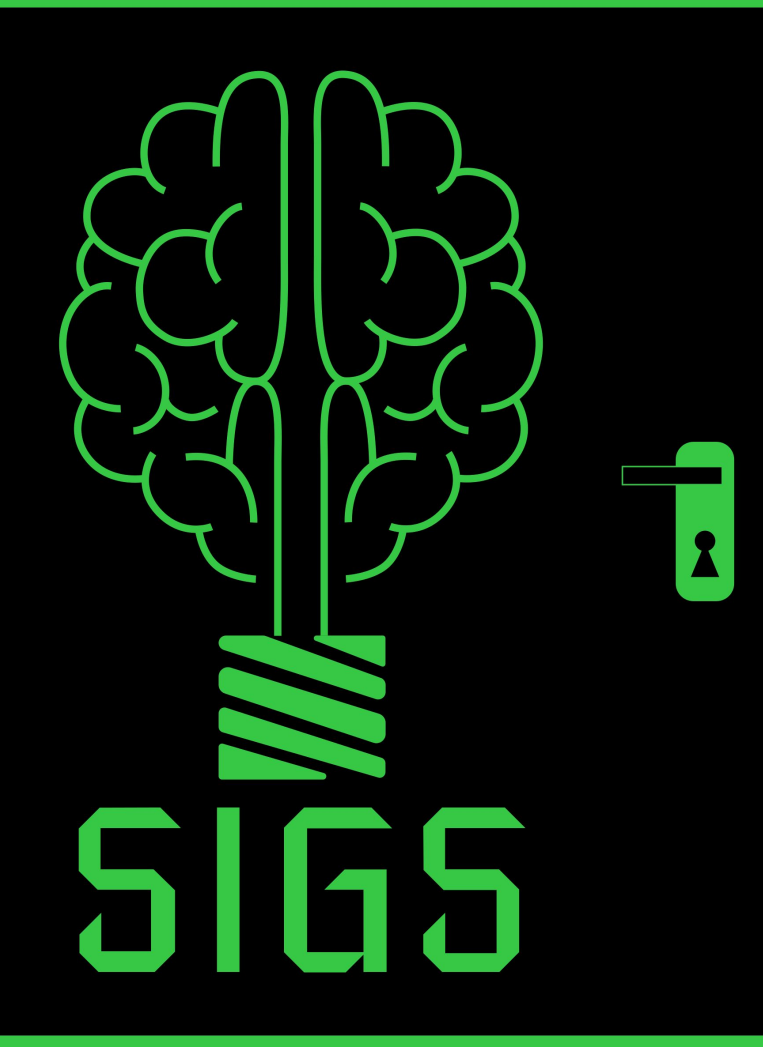

# Release 2

## **SIGS** Sistema Inteligente de Gestão de Salas

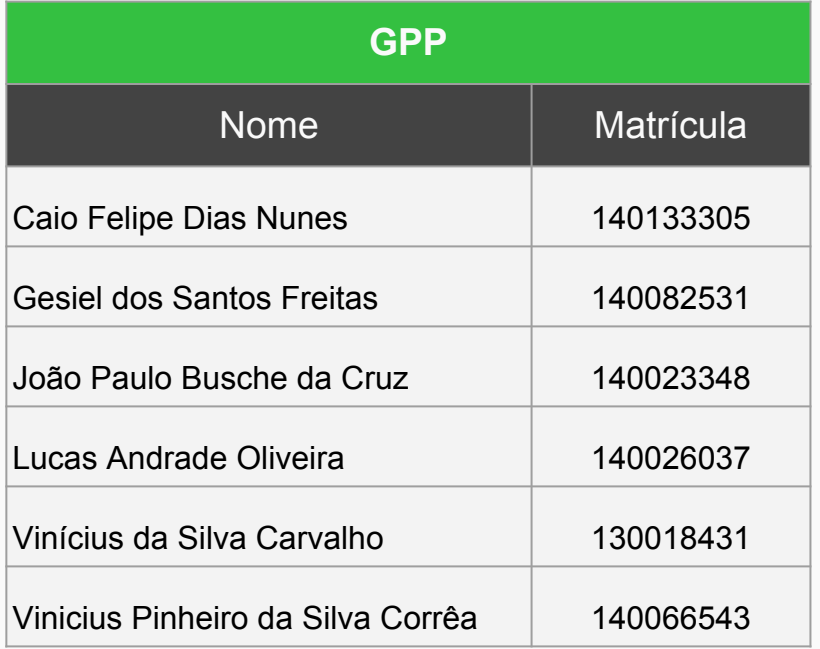

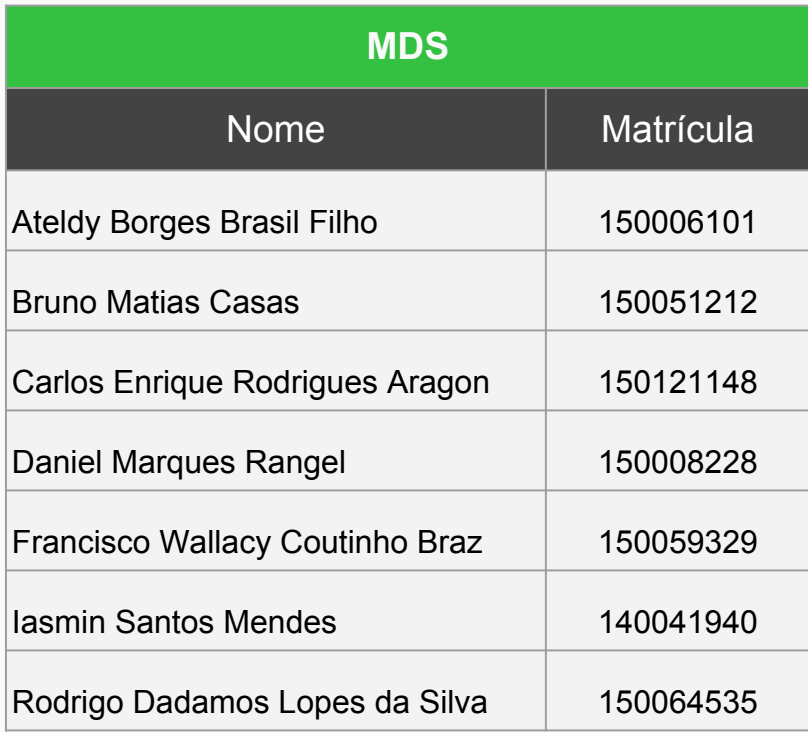

# Contexto

# Alocação de Salas

Processo Atual:

- Feito manualmente pelos Coordenadores de curso e Prefeitura do Campus Darcy Ribeiro;
- Gera choque de horários entre as disciplinas;
- Implica em grandes distâncias percorridas pelos alunos.

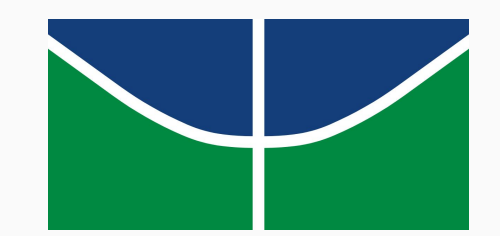

## **Cliente**

Symone Rodrigues Jardim

- Diretora de Inovação e Estratégia no Ensino de Graduação (DIEG)
- Professora do Curso de Design da Universidade de Brasília

## Usuários

- **Coordenador**: responsáveis pela criação e alocação de turmas dentro de um departamento;
- **PRC**: responsáveis pela alocação de salas no espaço comum da faculdade e gerenciamento dos usuários do sistema;
- **DEG**: entidade fiscalizadora sobre o processo de alocação.

# 

**NOW, SHALL WE BEGIN** 

imgflip.com

# Planejamento da Release

# **Metodologia**

- Scrum
	- Papéis:
		- Scrum Master
		- Tracker
		- Product Owner
	- Daily Meeting
	- Sprint Review

#### ● XP

- Pareamento
- Integração Contínua
- KanBan

# Duração das Sprints

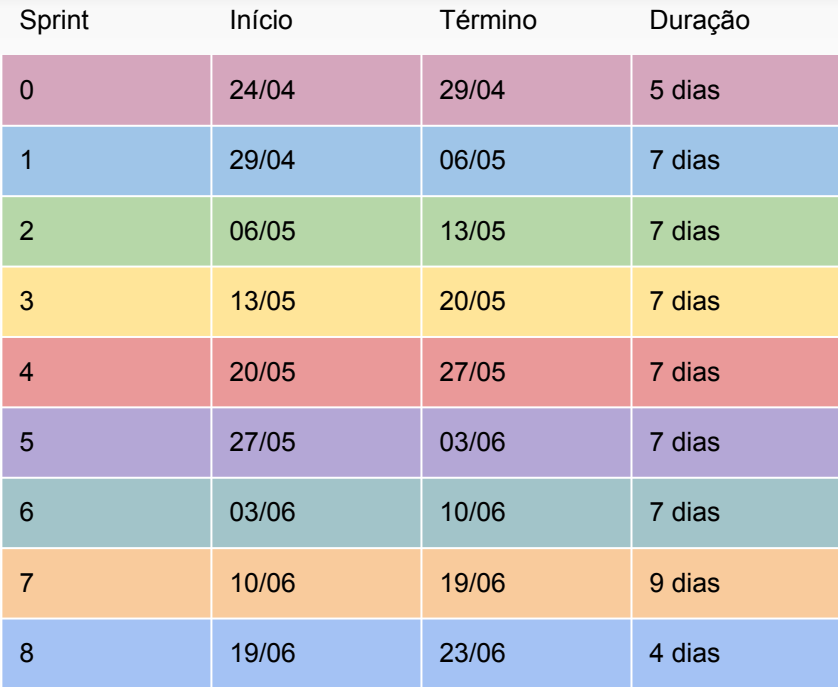

### Ferramentas Adotadas

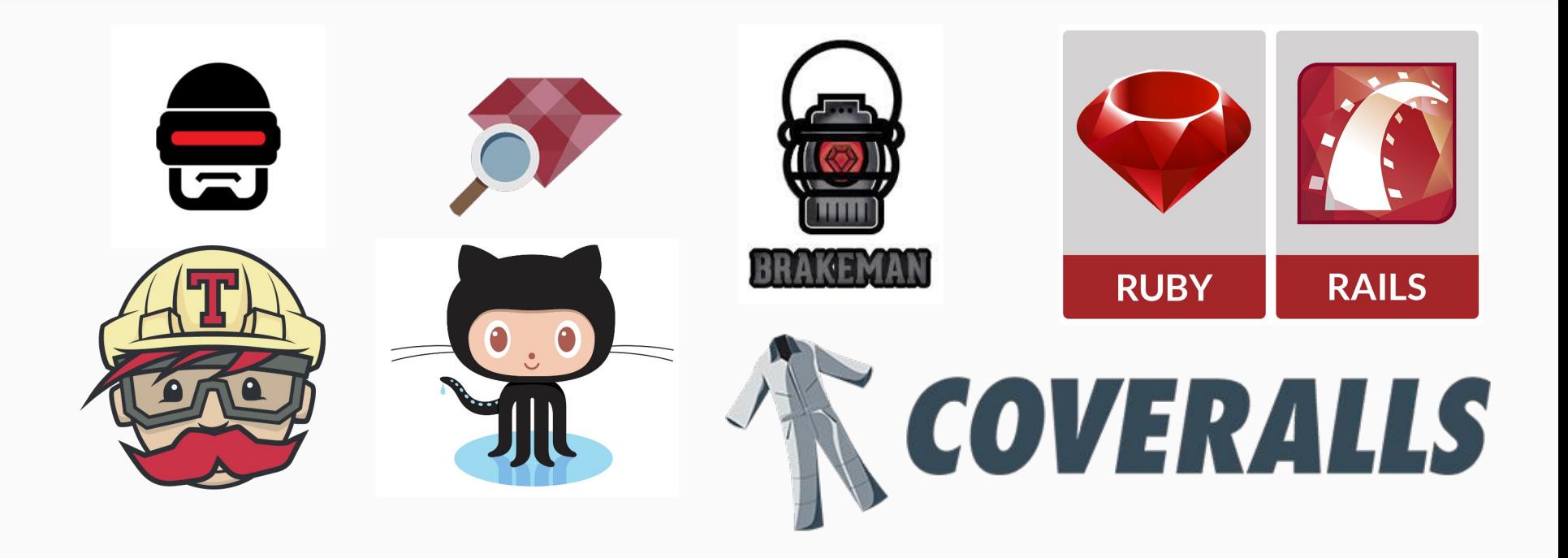

#### Product Backlog

**Épico 1 - Coordenação de alocação**

| Feature 01 - Gerenciar alocações |                                           |                | <b>Feature 02 - Manter Turma</b> |                     |                | Feature 03 - Gerar relatório |                                                   |               | <b>Feature 04 - Gerenciar salas</b> |                                     |                |  |
|----------------------------------|-------------------------------------------|----------------|----------------------------------|---------------------|----------------|------------------------------|---------------------------------------------------|---------------|-------------------------------------|-------------------------------------|----------------|--|
| #                                | <b>User Stories</b>                       | <b>Pontos</b>  | #                                | <b>User Stories</b> | <b>Pontos</b>  | #                            | <b>User Stories</b>                               | <b>Pontos</b> | #                                   | <b>User Stories</b>                 | <b>Pontos</b>  |  |
| 01                               | Realizar/Confirmar<br>alocação            | 8              | 09                               | Criar turma         | $\bf 8$        | 13                           | Gerar relatórios de<br>alocação por               | 5             | 17                                  | Visualizar sala                     | $\overline{2}$ |  |
| 02                               | Visualizar alocação                       | $\overline{2}$ | 10                               | Visualizar turma    | $\mathbf{3}$   |                              | departamento                                      |               | 18                                  | Alterar sala                        | 3              |  |
| 03                               | Alterar alocação                          | 8              | 11                               | Alterar turma       | $\overline{5}$ | 14                           | Gerar relatórios de<br>alocação por<br>disciplina | 3             | 19                                  | Excluir sala                        | $\overline{2}$ |  |
| 04                               | Excluir alocação                          | $\mathbf{3}$   | 12                               | Excluir turma       | $\mathbf{3}$   |                              |                                                   |               | 25                                  | Visualizar local da<br>sala no mapa | 21             |  |
| 05                               | Solicitar alocação de<br>sala             | 13             |                                  |                     |                | 15                           | Gerar relatórios de<br>alocação por prédio        | 3             |                                     |                                     |                |  |
| 06                               | Aprovar solicitação<br>de alocação        | $\overline{2}$ |                                  |                     |                | 16                           | Gerar relatórios de<br>alocação por sala          | 3             |                                     |                                     |                |  |
| 07                               | Negar solicitação de<br>alocação          | $\overline{2}$ |                                  |                     |                |                              |                                                   |               |                                     |                                     |                |  |
| 08                               | Visualizar<br>solicitações de<br>alocação | $\overline{2}$ |                                  |                     |                |                              |                                                   |               |                                     |                                     |                |  |

#### Product Backlog

**Épico 2 - Disponibilizar os dados**

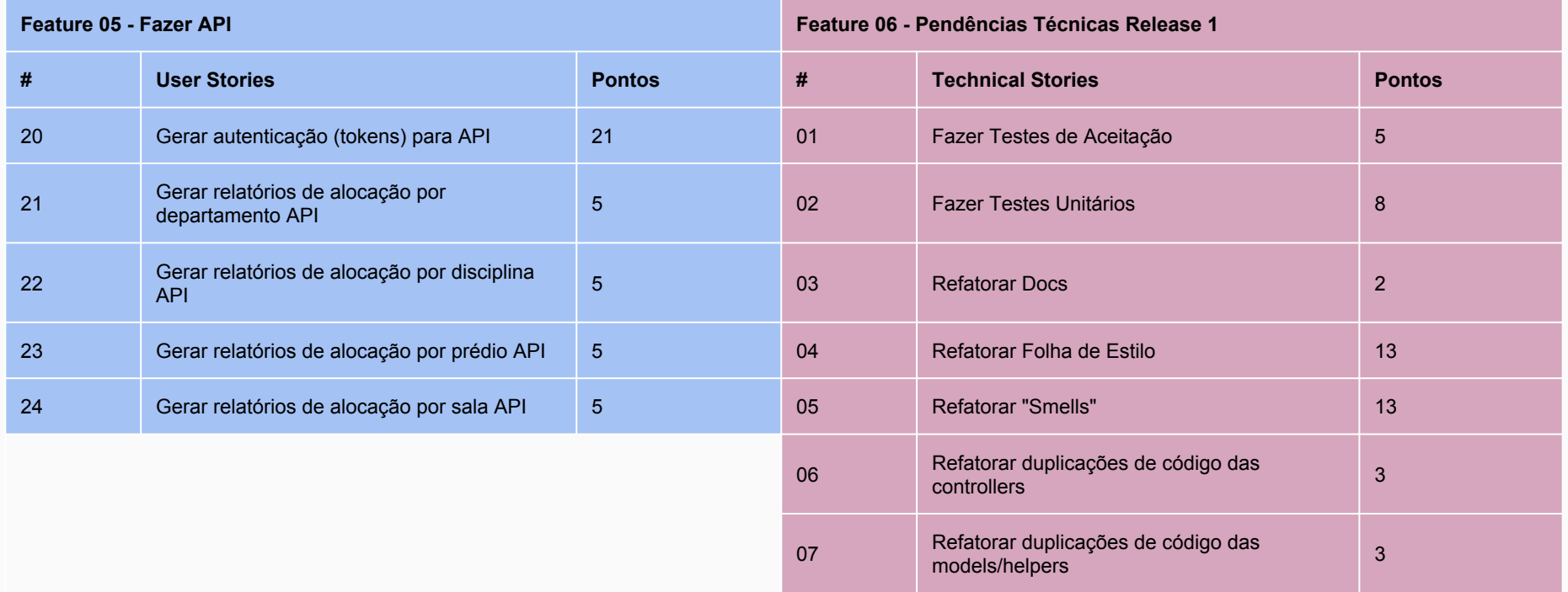

#### Roadmap

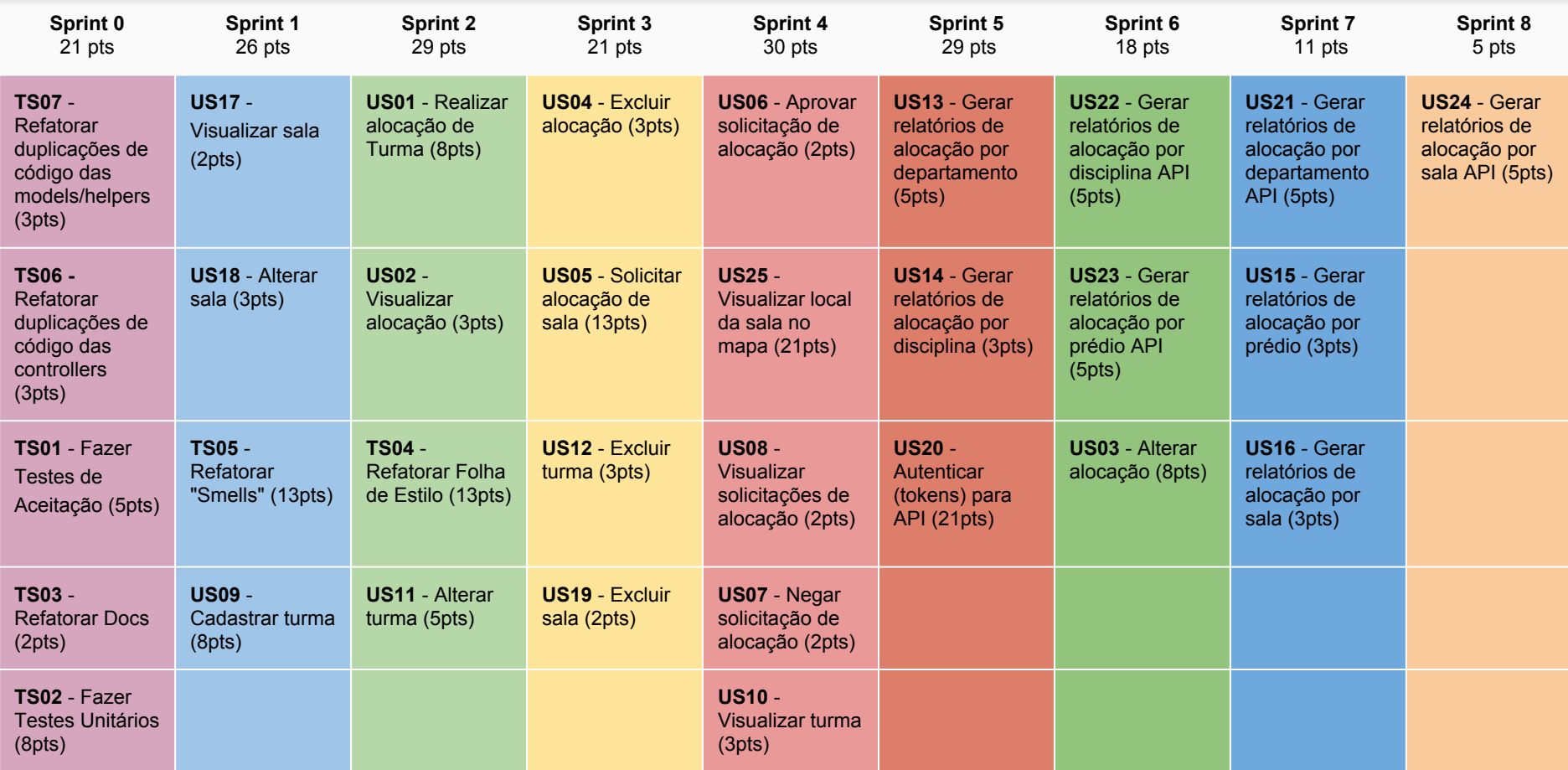

# Mudanças na Metodologia

- Daily Meeting
	- Fixação de horário e local
- Integração Contínua
	- Adicionado os testes de aceitação
- Kanban
	- Alteração nos boards para identificar gargalos
- Uso de Issues e Milestones
	- Milestone sendo Feature
	- Issue sendo História
- Commits
	- Novo formato de commits referenciando as issues

- Repontuação do Backlog
- Refatoração do Backlog
	- Problemas de análise de contexto
- Papéis
	- Product Owner: Atribuição de responsabilidade (processos)

- Integração Contínua
	- Adicionado o Rubocop
- Papéis
	- Product Owner
		- Remoção de responsabilidade (processos)
		- Atribuição de responsabilidade (desenvolvimento)

- Cálculos da EVM
	- Alteração no método de cálculo do valor planejado.

#### ● Papéis

- Scrum Master
	- Atribuição de responsabilidade (desenvolvimento)
- Product Owner
	- Remoção de responsabilidade (processos)

# Fechamento da Release

#### Backlog do Projeto

**Épico 1 - Coordenação de alocação**

|                | Feature 01 - Gerenciar alocações          |                | Feature 02 - Manter Turma |                                  |               | Feature 03 - Gerar relatório |                                                   |               | Feature 04 - Gerenciar salas |                                         |                |
|----------------|-------------------------------------------|----------------|---------------------------|----------------------------------|---------------|------------------------------|---------------------------------------------------|---------------|------------------------------|-----------------------------------------|----------------|
| #              | <b>User Stories</b>                       | <b>Pontos</b>  | #                         | <b>User Stories</b>              | <b>Pontos</b> | #                            | <b>User Stories</b>                               | <b>Pontos</b> | #                            | <b>User Stories</b>                     | <b>Pontos</b>  |
| 01             | Realizar alocação de<br>Turma (Graduação) | 21             | 09                        | Cadastrar turma                  | 5             | 13                           | Gerar relatórios de<br>alocação por               | 5             | 17                           | Visualizar sala                         | 3              |
| 02             | Visualizar alocação                       | 13             | 10                        | Visualizar turma                 | 2             |                              | departamento                                      |               | 18                           | Alterar sala                            | 3              |
| 04             | Excluir alocação                          | 5              | 11                        | Alterar turma                    | 3             | 14                           | Gerar relatórios de<br>alocação por<br>disciplina | 5             | 19                           | Excluir sala                            | $\overline{2}$ |
| 0 <sub>5</sub> | Solicitar alocação de<br>sala             | $\overline{8}$ | 12                        | Excluir turma                    |               |                              |                                                   |               | 30                           | Consumir API de<br>espaço físico        | 8              |
| 08             | Visualizar<br>solicitações de<br>alocação | 2              | 33                        | Refatorar turma                  | 5             | 15                           | Gerar relatórios de<br>alocação por prédio        | 5             | 31                           | <b>Manter Categoria</b>                 | 3              |
| 26             | Permitir Alocação                         | 13             | 35                        | Alterar regra de<br>negócio      | 5             | 16                           | Gerar relatórios de<br>alocação por sala          | 5             | 32                           | Adicionar filtros no<br>visualizar sala | 3              |
| 27             | Registrar Período de<br>alocação          | 3              | 43                        | Consumir API de<br><b>Cursos</b> | 11            | 28                           | Gerar relatórios de<br>turmas                     | 5             | 34                           | Refatorar sala                          | 5              |
| 37             | Realizar Alocação<br>de extensão          | 21             |                           |                                  |               | 44                           | Gerar relatório de<br>extensão e turmas           | 21            |                              |                                         |                |

#### Backlog do Projeto

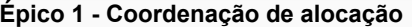

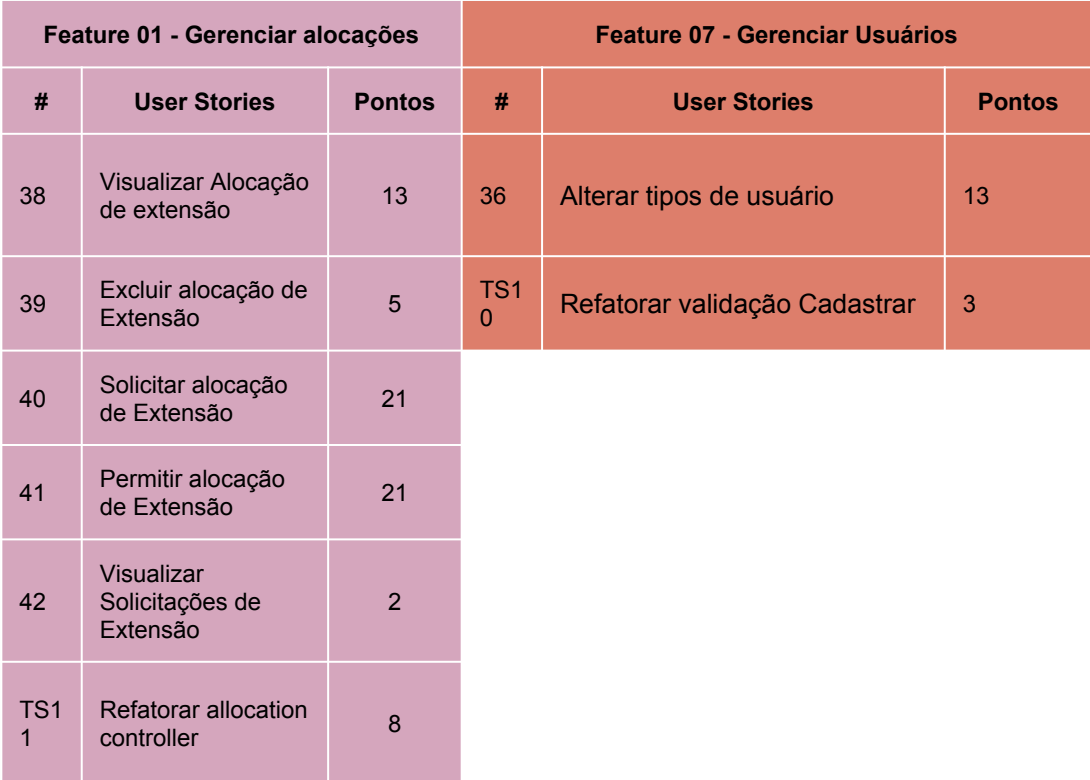

#### Backlog do Projeto

**Épico 2 - Disponibilizar os dados**

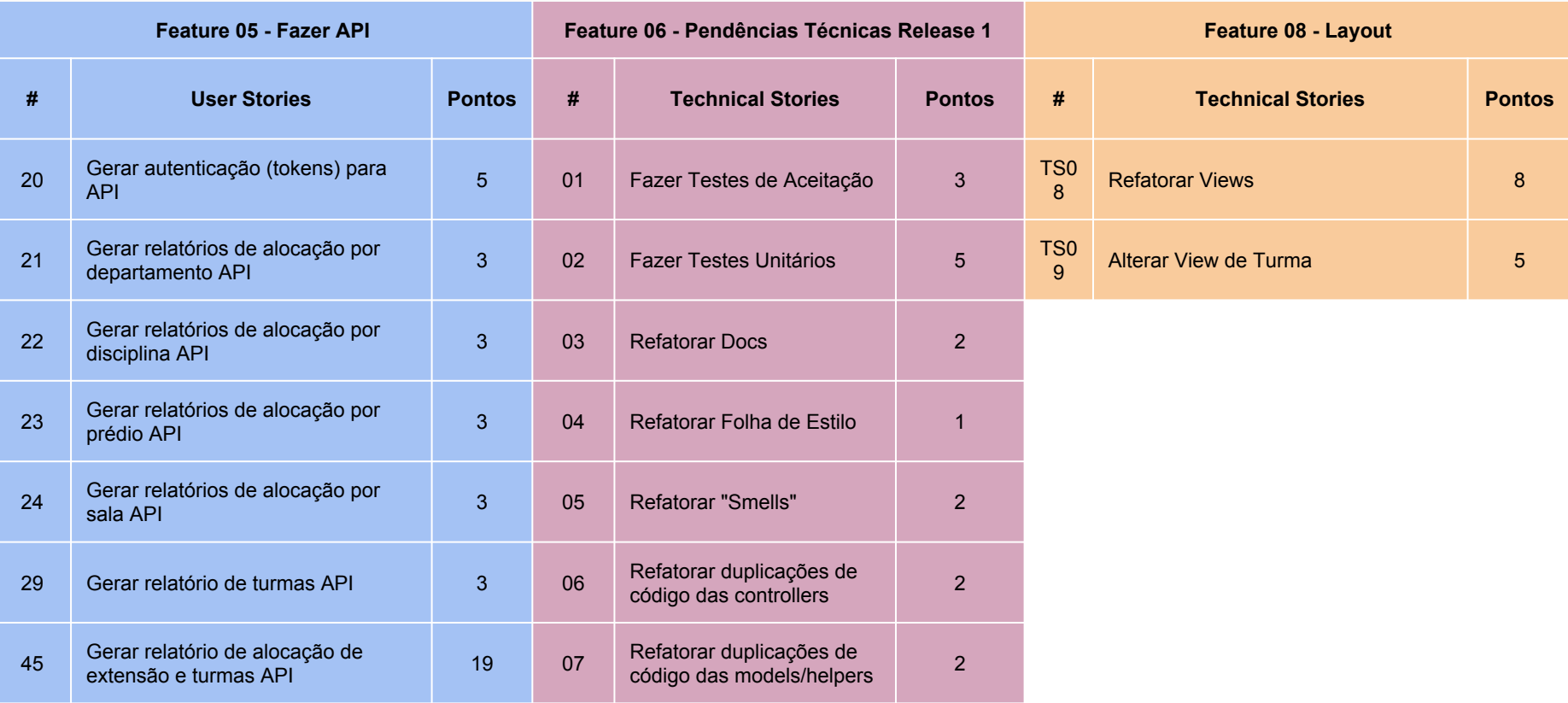

# **PostMortem**

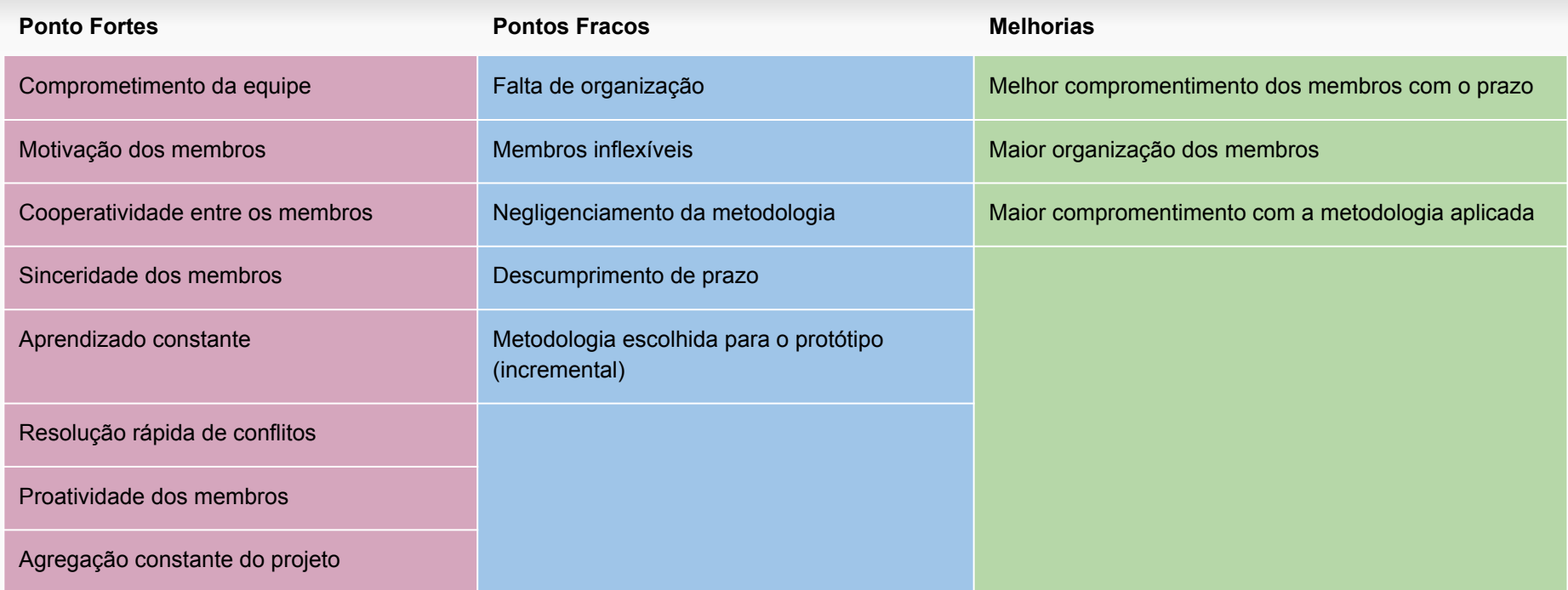

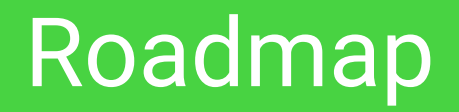

**S0 -** 14pts 7pts **S1 -** 20pts **S2 -** 38pts 1pts **S3 -**52pts 18pts **S4 -**43pts 11pts **S5 -**39pts 36pts **S6 -**34pts 26pts **S7 -**41pts 38pts **S8 -** 42pts

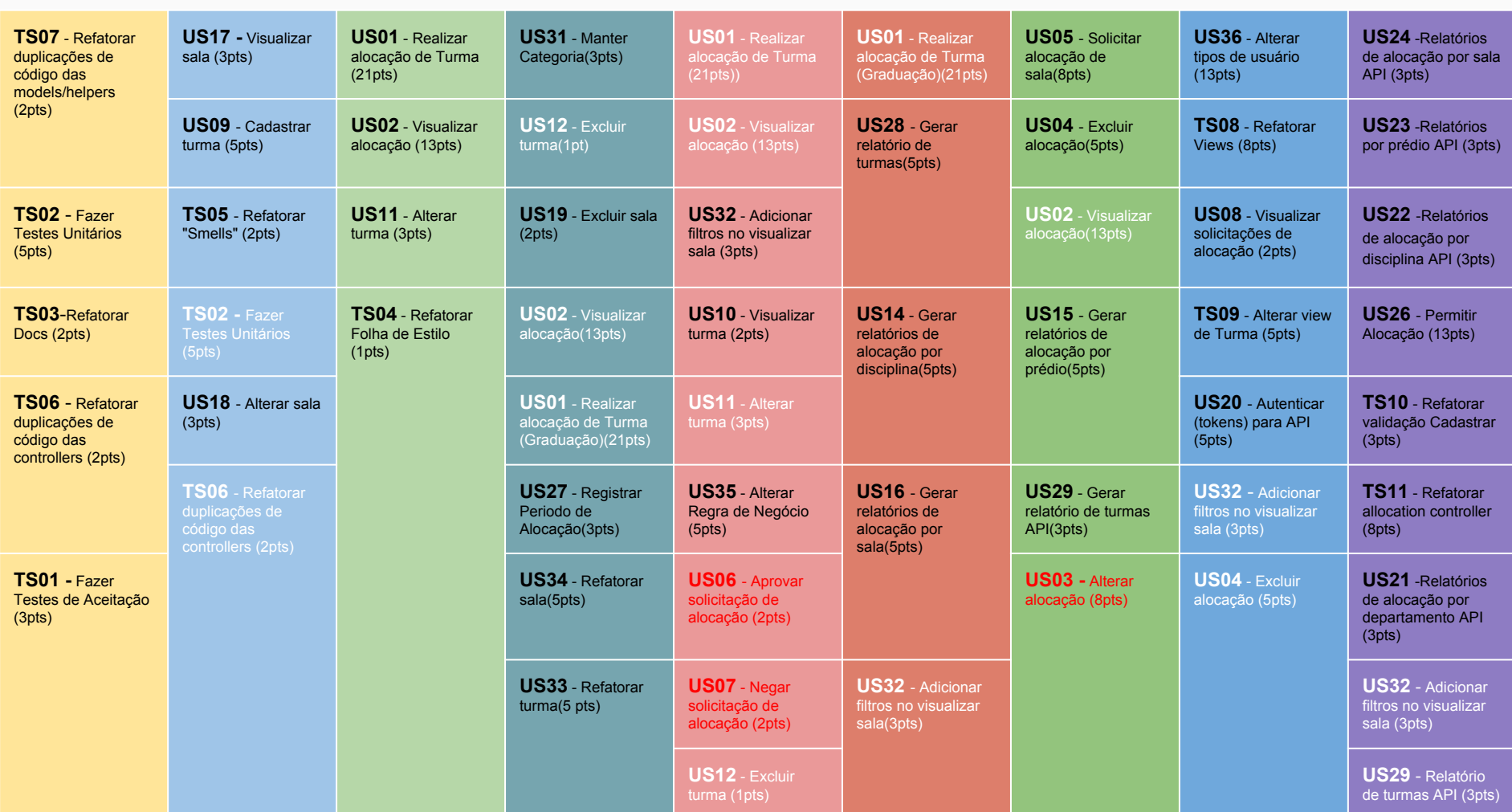

# Indicadores

#### Quadro de Conhecimento

#### Quadro de Conhecimento

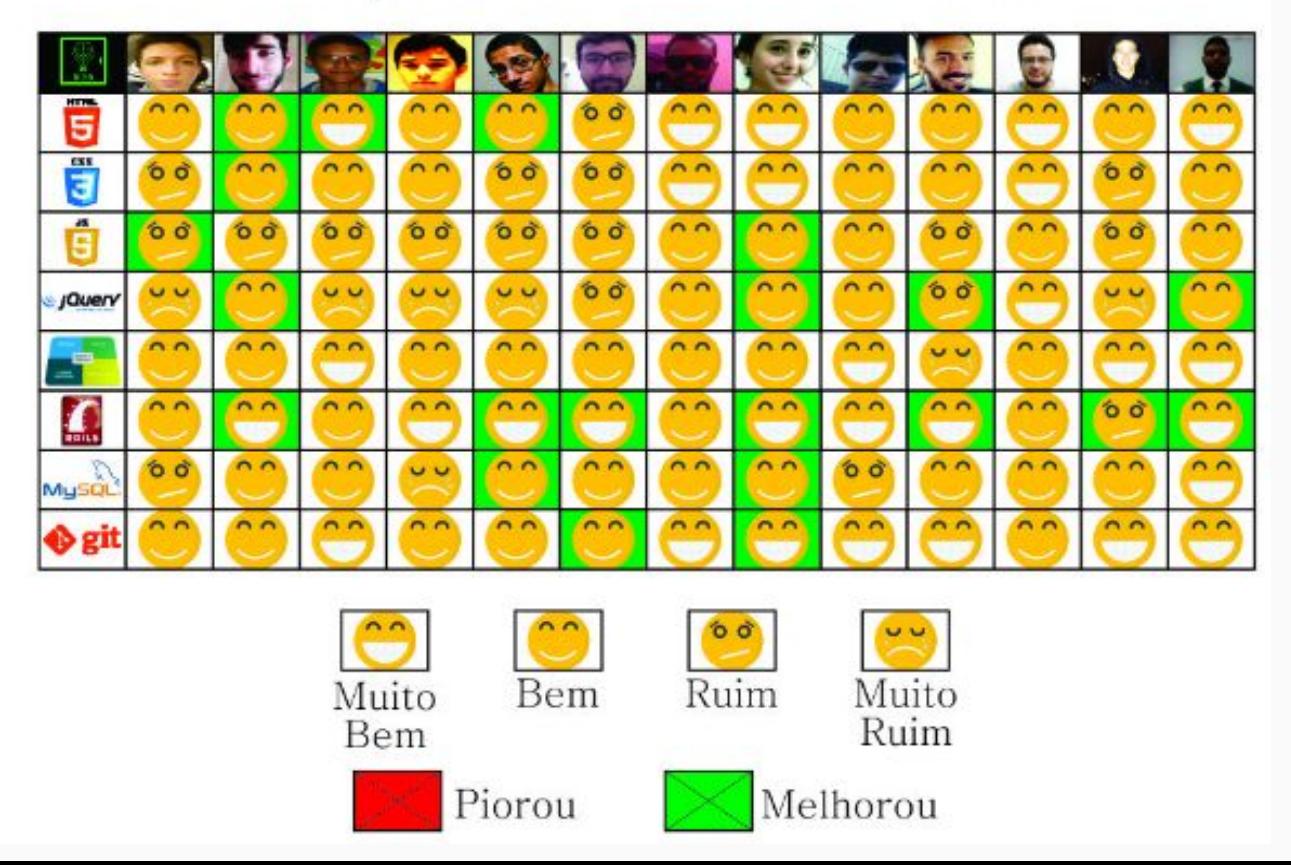

#### Velocity

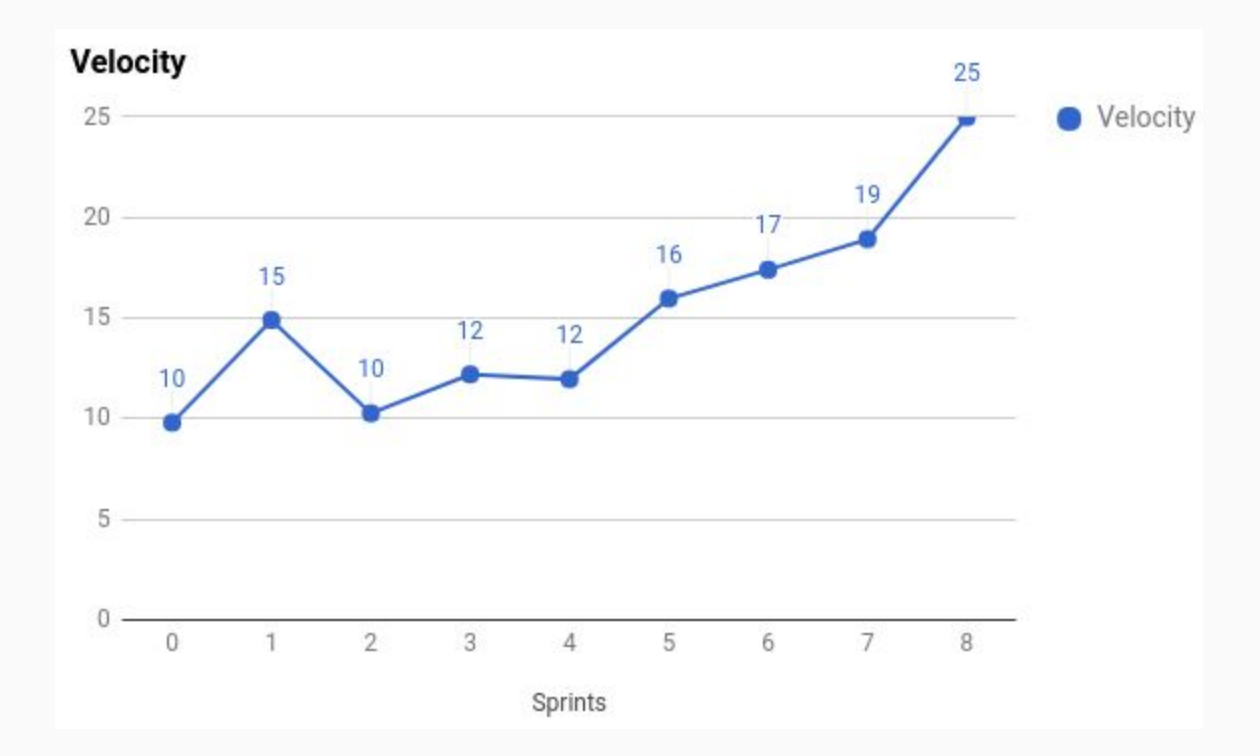

## Burndown

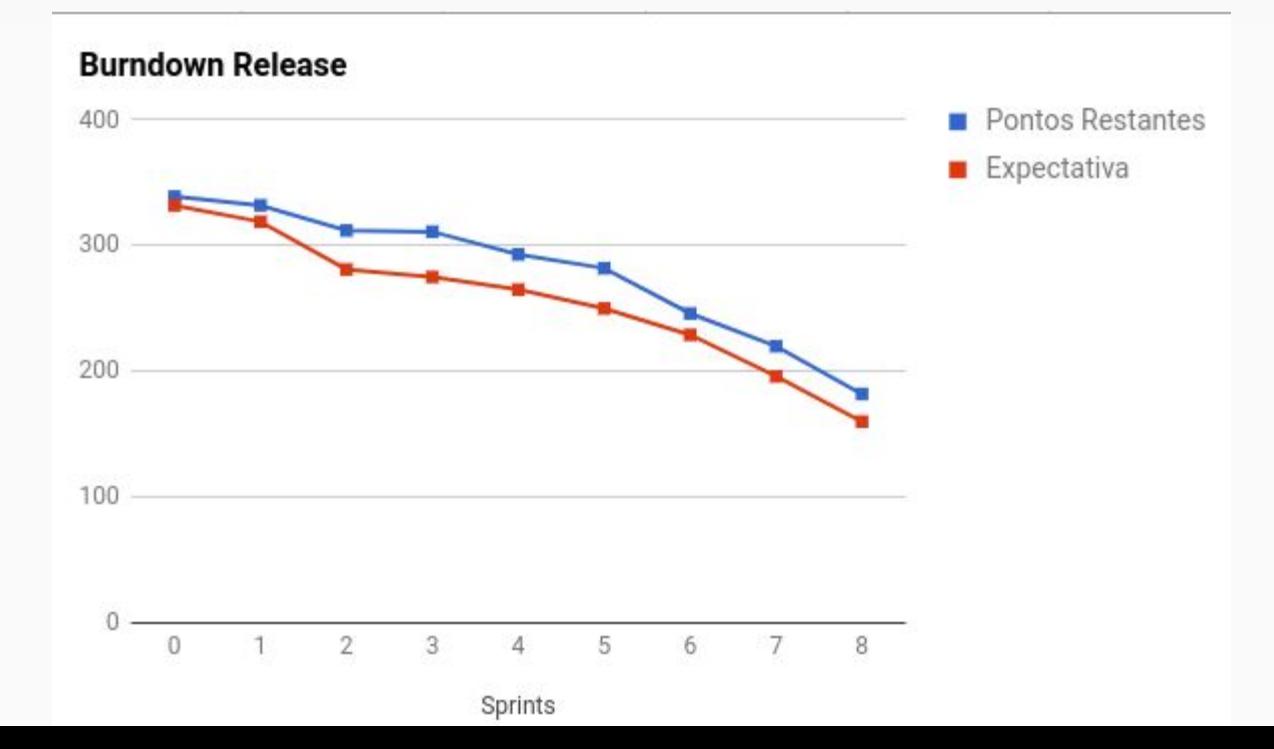

# Qualidade de Código

- Ferramentas de testes
	- Rspec Testes unitários
	- Cucumber Testes de aceitação
	- Cobertura (SimpleCov): 100%
- Ferramentas de qualidade
	- Rubocop
	- Rubycritic
	- Brakeman

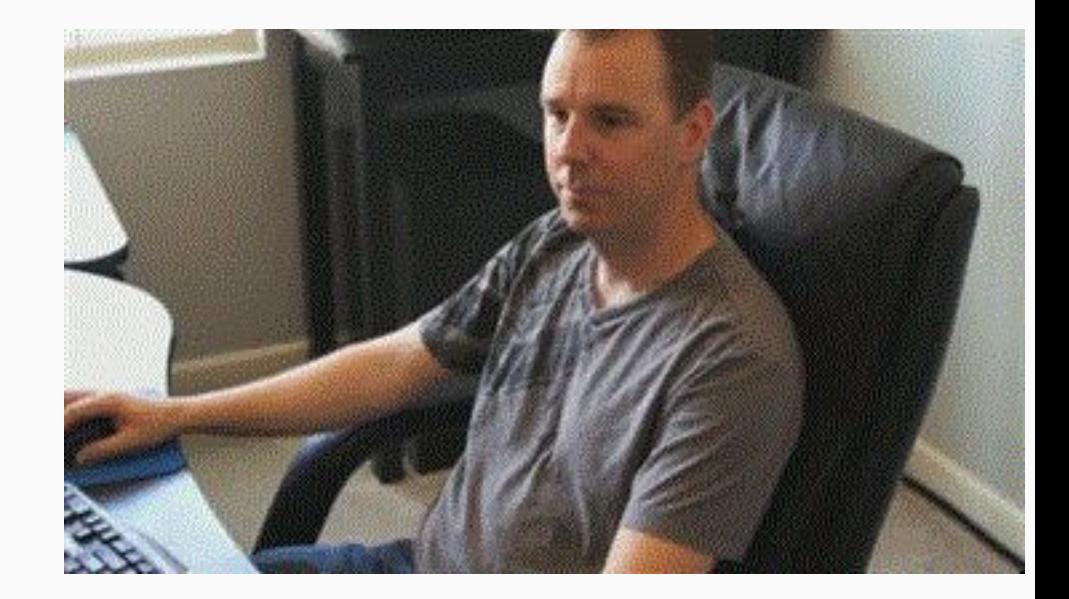

## Rspec + SimpleCov

vagrant@vagrant-ubuntu-trusty-64:/vagrant/SIGS\$ bundle exec rspec

Finished in 44.92 seconds (files took 15.16 seconds to load) 200 examples, 0 failures

Coverage report generated for RSpec to /vagrant/SIGS/coverage. 2526 / 2526 LOC (100.0%) covered. [Coveralls] Outside the CI environment, not sending data.

it "should not create an allocation if already exists an allocation with the same time and different discipline" do sign in(@user) @allocation = Allocation.create(room id:@room.id,school room id:@school room3.id, day:"Sequnda",start time:"12:00",final time:"14:00", act post : create, params: { Segunda: {"12": {room id:@room.id,school room id:@school room.id, day:"Segunda",start time:"12:00",final time:"14:00", active: 1}}, Terca: {"12": {room id:@room.id,school room id:@school room.id, day:"Terca",start time:"12:00",final time:"14:00", active: 1}}, Quarta: {"12": {room id:@room.id,school room id:@school room.id, day:"Quarta",start time:"12:00",final time:"14:00", active: 1}}, Quinta: {"12": {room id:@room.id,school room id:@school room.id, day:"Quinta",start time:"12:00",final time:"14:00", active: 1}}, Sexta: {"12": {room id:@room.id,school room id:@school room.id, day:"Sexta",start time:"12:00",final time:"14:00", active: 1}}, Sábado: {"12": {room id:@room.id,school room id:@school room.id, day:"Sábado",start time:"12:00",final time:"14:00", active: 1}} expect(response).to redirect to(allocations new path(@school room.id))

expect(flash[:error]).to eq('Alocacão com horário não vago ou capacidade da sala cheia')

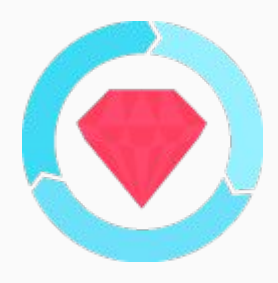

**Automatical** 

# Capybara Cucumber

#### Um dos testes de aceitação:

Feature: Registration Request To use application resources As a visitor user I would like to request a registration

> Scenario: Request registration of a user with valid attributes Given I am on the log in page When click on button 'Solicitar Cadastro' And I fill in 'name' with 'gesiel freitas' And I fill in 'cpf' with '02919147307' And I fill in 'registration' with '2244537' And I fill in 'password-user' with '123456' And I fill in 'confirm password' with '123456' And I fill in 'email' with 'gesiel@unb.br' And I fill in 'type' with 'administrative\_assistant' When I press 'Enviar' button

# Cucumber

69 scenarios (69 passed) 451 steps (451 passed) 1m17.412s

Then the initial page should load with notice message 'Solicitação de cadastro efetuado com sucesso!

# RuboCop

- Garantir o cumprimento da folha de estilo
- Houve flexibilizações pontuais em algumas métricas
	- solicitations\_controllers
		- ClassLenght
	- o allocations controller
		- ClassLength
		- LineLength
		- MethodLength
		- AbcSize

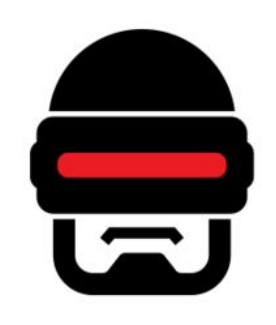

# Rubycritic

- Fornecer indicadores sobre a qualidade de todo o código.
- Graças às informações fornecidas pelo rubycritic, várias refatorações foram necessárias.
- Em um momento do desenvolvimento o rubycritic indicou refatoração urgente na classe 'AllocationsController'.
	- Alta complexidade.
	- Quantidade de Smells
	- etc

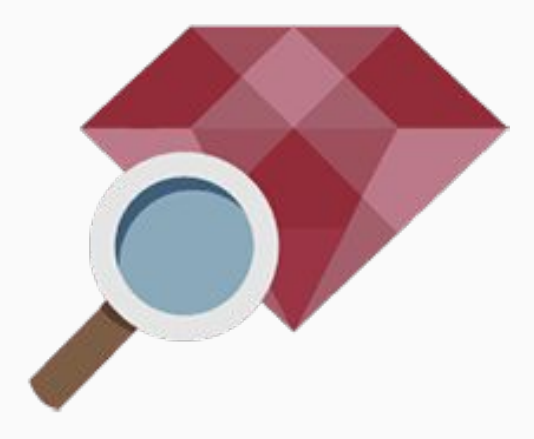

## Brakeman

- Para a release foi acordado que não deveriam haver nenhuma falha de segurança
- Aconteceu apenas uma falha de segurança no projeto que foi corrigida na sprint final

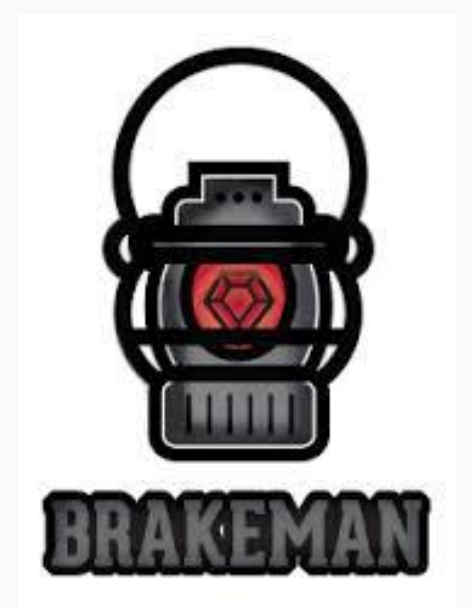

# Custos

# Valor da Release

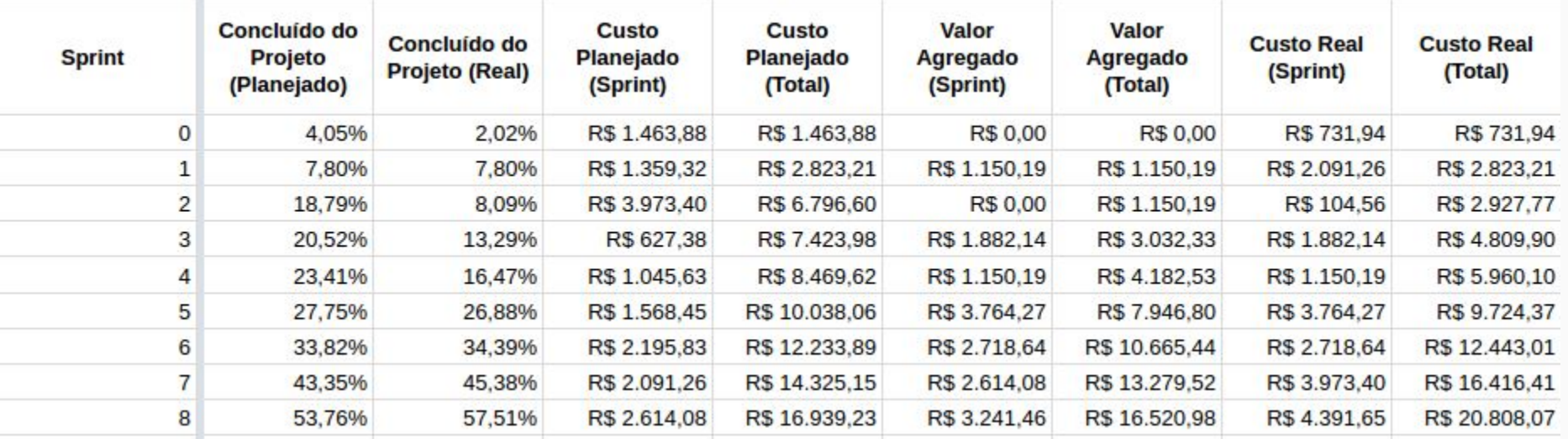

## Comparativo dos custos

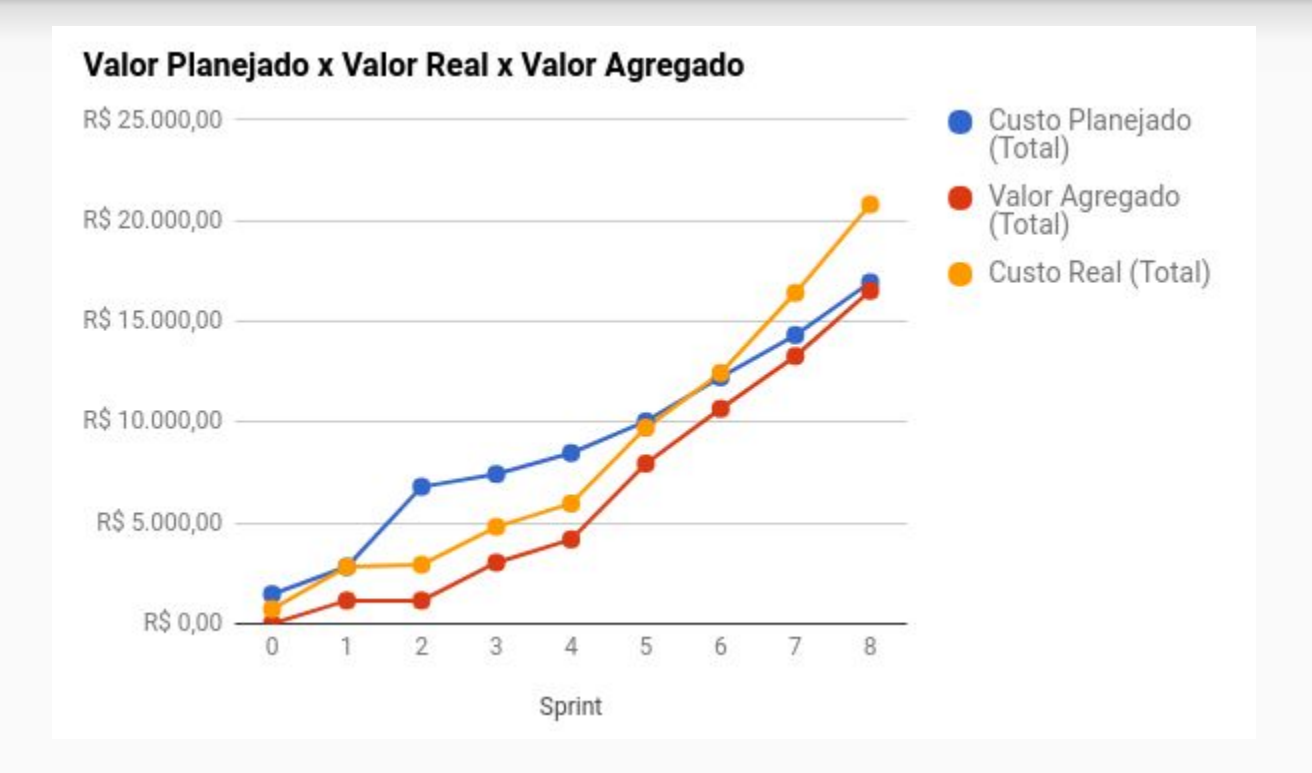

# Valor do Projeto na Disciplina

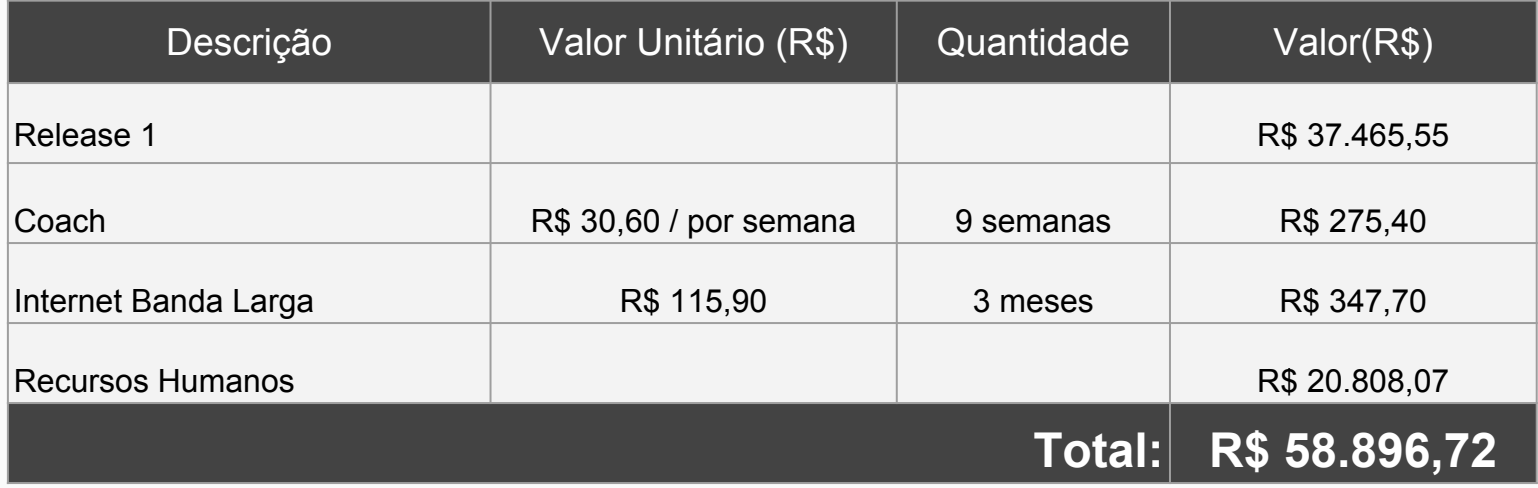

# Continuação do projeto

- As histórias referentes à alocação pela Extensão e consumo de API ficaram pendentes;
- A pedido da cliente, parte da equipe continuará o projeto como bolsistas.

#### **Histórias Pendentes**

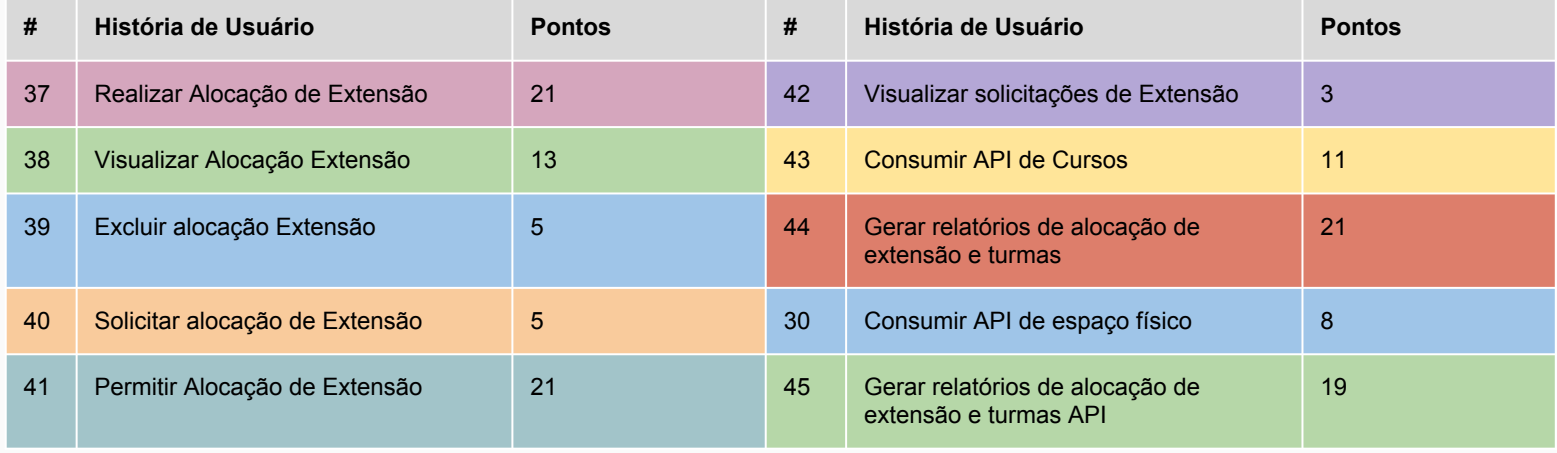

# SHOW ME THE PROJECT! " **"**

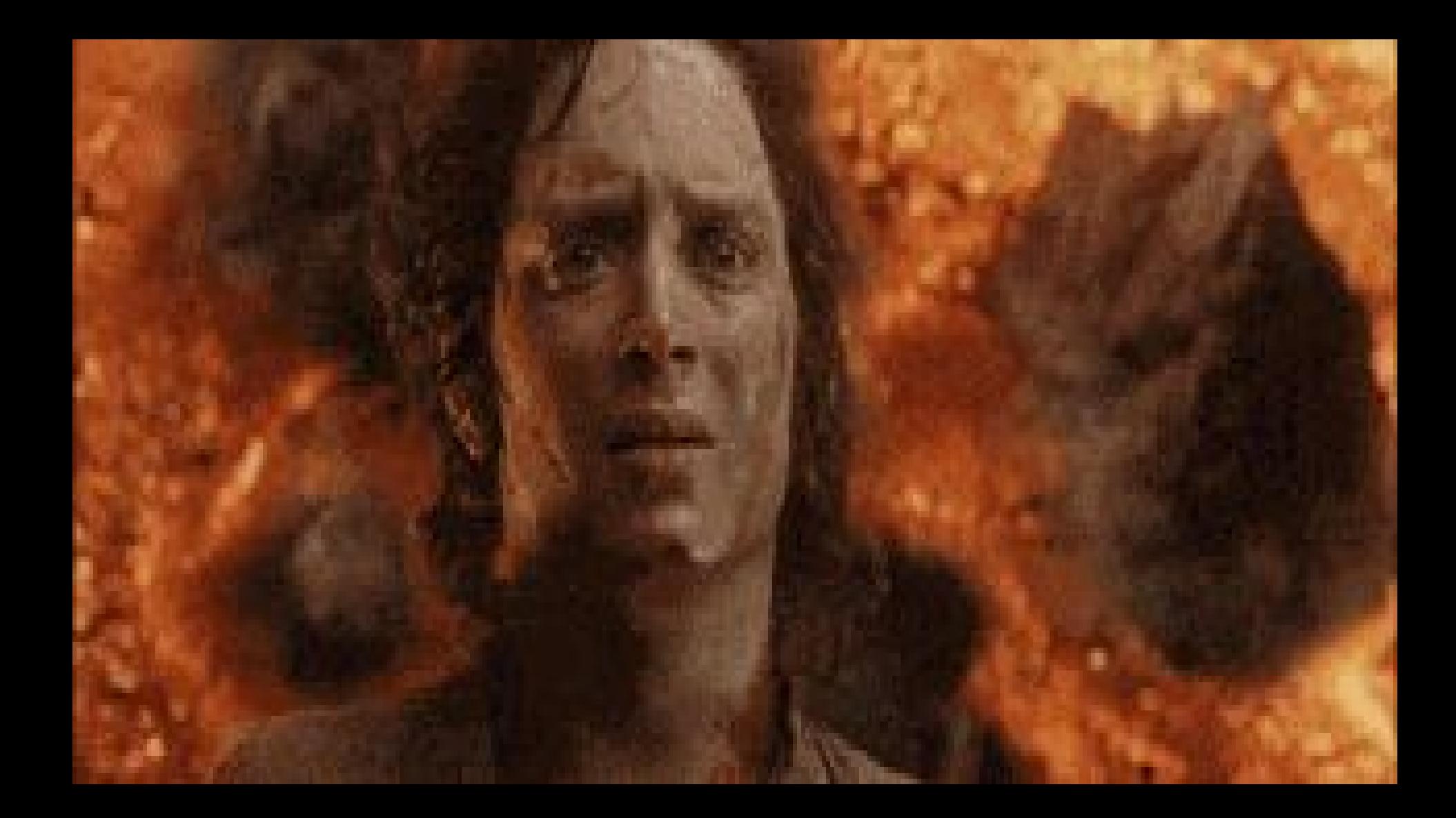

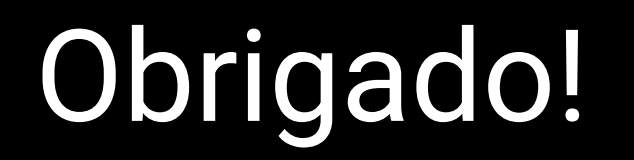

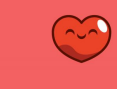

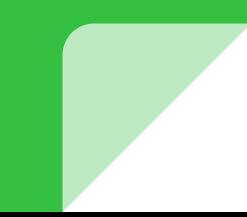